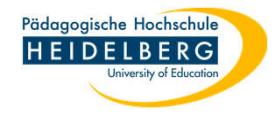

## **Nutzung des KIOSK**

Der KIOSK dient dazu, dass Sie sich als Nutzer:in viele Anwendungen selbsttätig, ohne Wartezeit oder Adminrechte installieren/updaten können.

1. KIOSK öffnen:

kann

a) auf das Pfeilsymbol in der Taskleiste unten rechts klicken

- b) Doppelklick auf das grüne Puzzleteil:
- 2. Es öffnet sich der Kiosk:
- 3. z.Zt. sind die Angebote in 8 Gruppen unterteilt:

die erste ist "System", hier finden Sie nochmals die PC-Info, die auch weiterhin über das Startmenü abgerufen werden

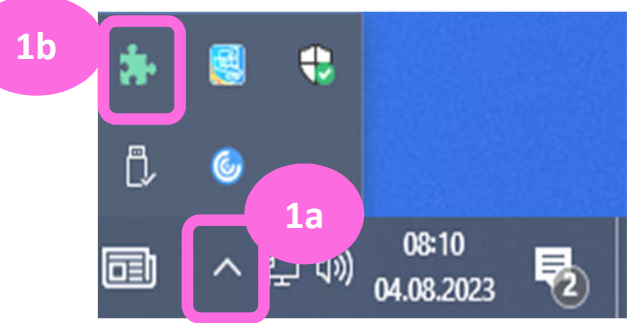

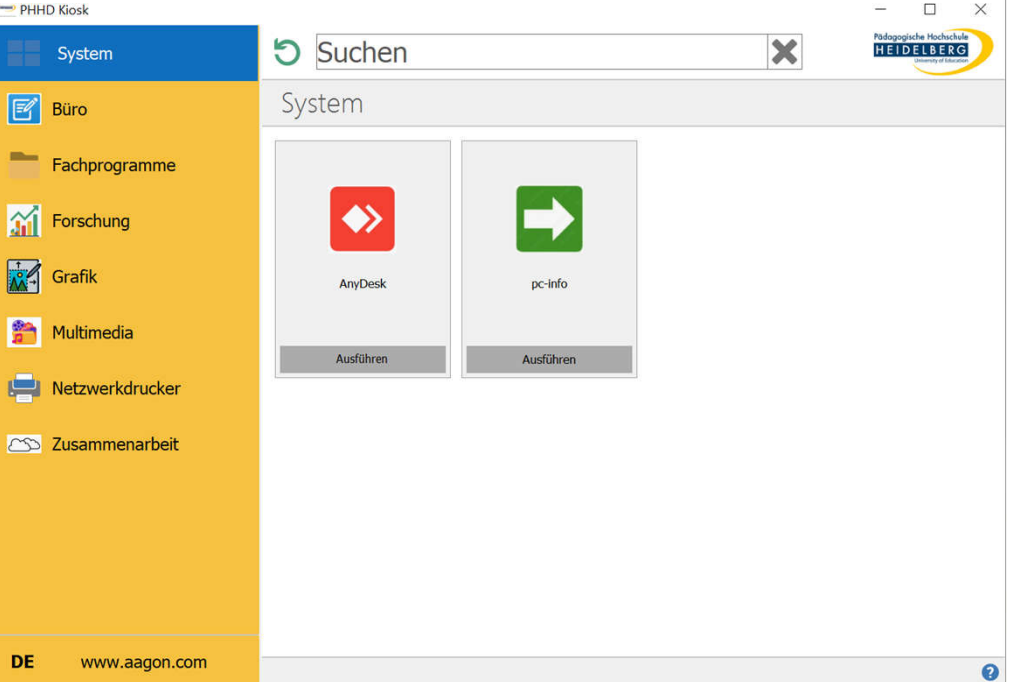

Folie: 2 RZ Anleitungen Stand: 2023-08-28 Erstellt von: Christina Herberger

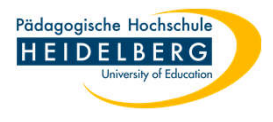

4. die 2. ist "Büro":

Sei umfasst z.Zt. Foxit PDF Editor, Keepass,

LibreOffice, Notepad++,

VisioViewer

- 5. die 3. enthält Fachprogramme: Z.Zt. sind das: Avogadro2, Fathom2, GeoGebra, MiKTeX,
	- OpenBoard, SmartNotebooki

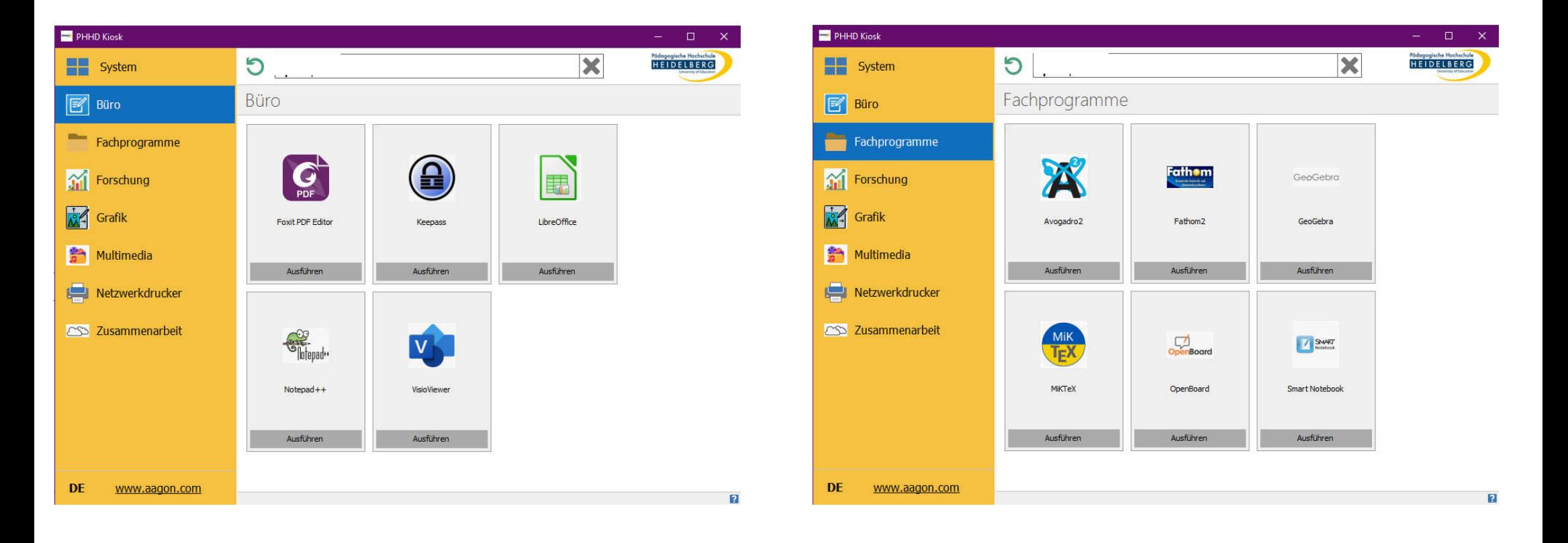

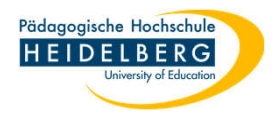

6. die 4. ist "Forschung":

Sei umfasst z.Zt. Citavi (Literaturverwaltungsprogramm,

z.Zt. PH-Lizenz)

MAXQDA (kostenpflichtige Lizenz nötig)

R & R Studio (Statistik),

SPSS (kostenpflichtige Lizenz nötig),

Zotero (Literaturverwaltungsprogramm, frei)

7. die 5. enthält Grafikprogramme:

Z.Zt. sind das:

Gimp (frei, pixelbasiert)

Inkscape (frei, vektorgrafik)

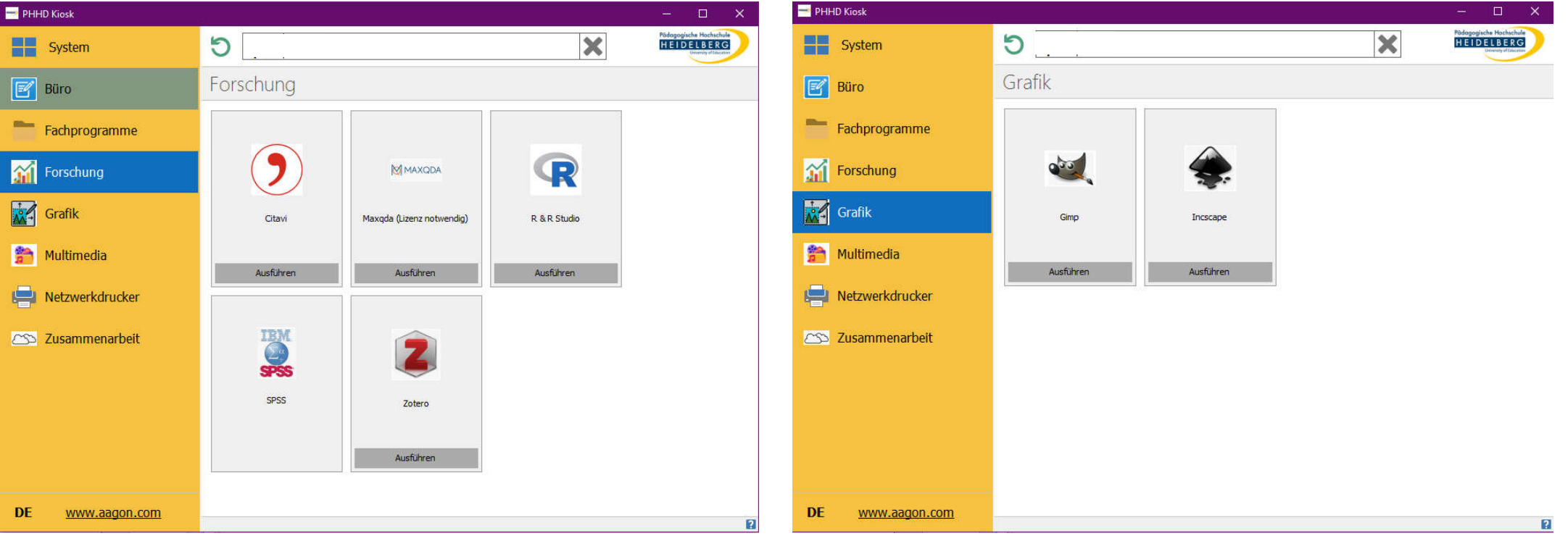

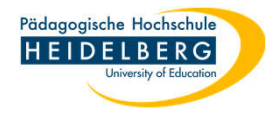

8. die 6. ist "Multimedia":

Z.Zt. sind enthalten:

audacity (frei, multi-track audio editor and recorder) OBS Studio (frei, Bildschirmaufnehmen …) Shotcut (frei, Videoeditor)

VLC (frei Mediaplayer)

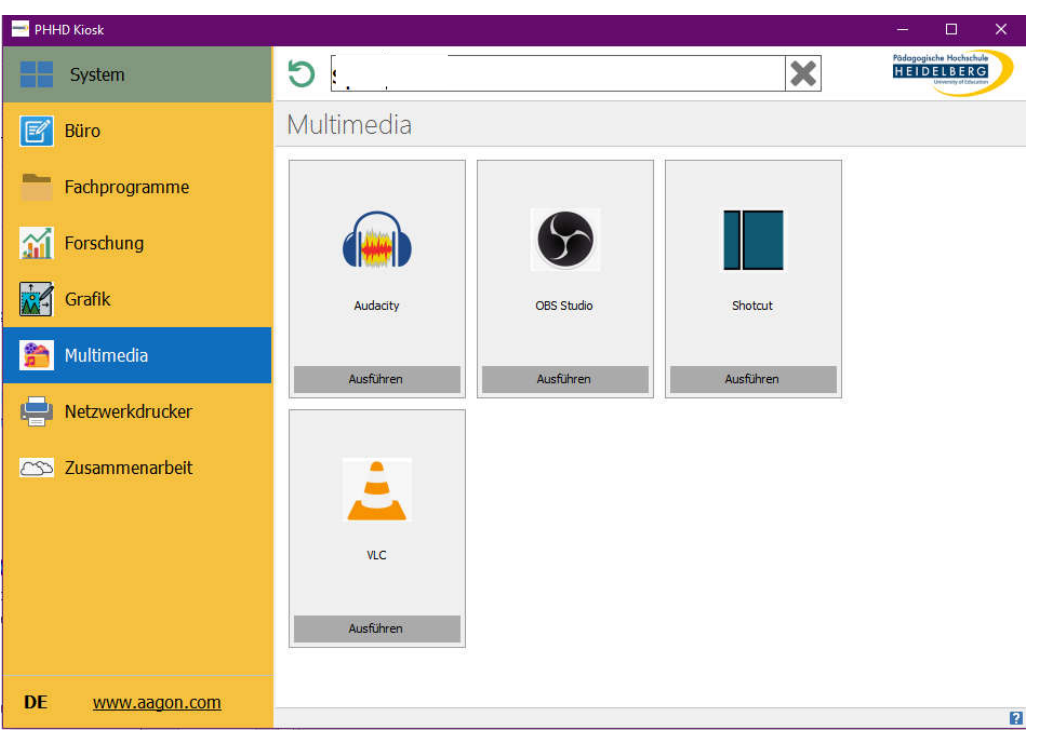

9. die 7. enthält Netzwerkdrucker:

diese finden sich unter der jeweiligen Kachel für das betreffende Gebäude. Darstellung

s/w-Drucker: Farb-Drucker

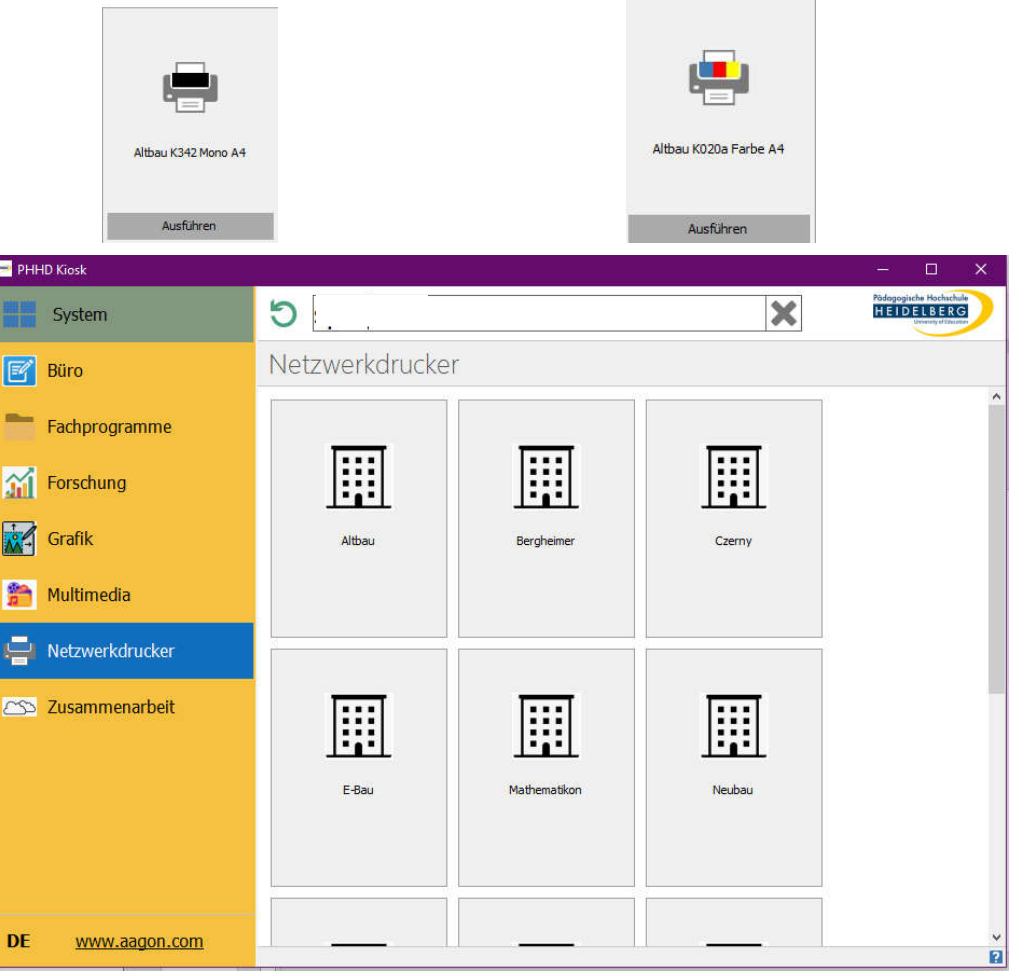

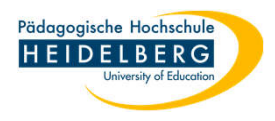

10. die 6. enthält Programme für di e "Zusammenarbeit":

Z.Zt. sind enthalten:

BW Sync & Share (Client)

ZoomX (Client)

11. Sie haben das Programm gefunden, dass Sie suchen? Bitte klicken sie auf "Ausführen" auf der betreffenden Kachel.

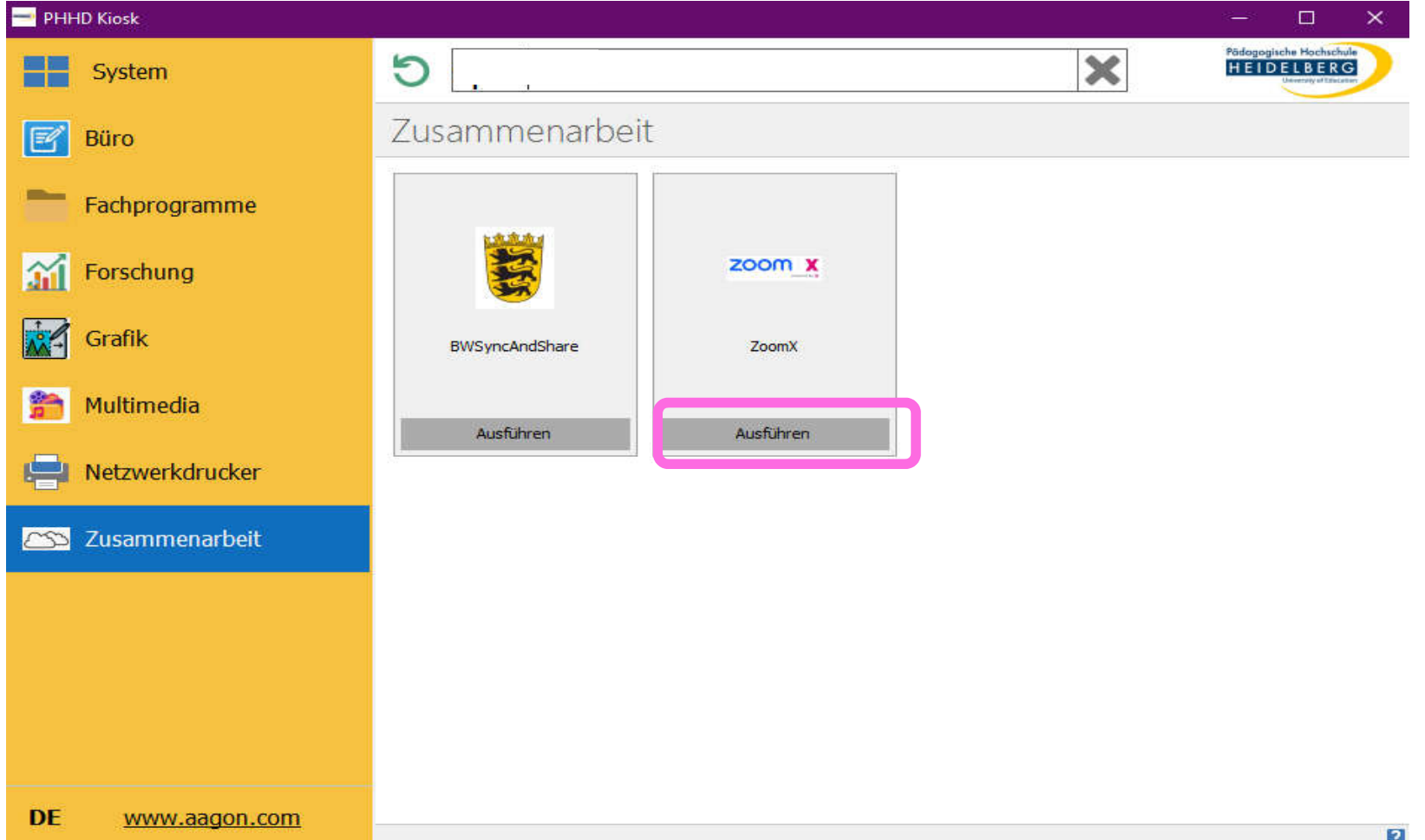

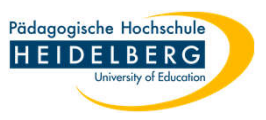

- 12. Es öffnet sich das Installationsfenster: Je nach Bedarf fordern Sie nun Installieren, Deinstallieren oder Reparieren an:
- 13. Je nach Programm kann die Installation etwas dauern, bitte geben Sie dem System einfach etwas Zeit.

Installiert das Programm

14. Fertig.

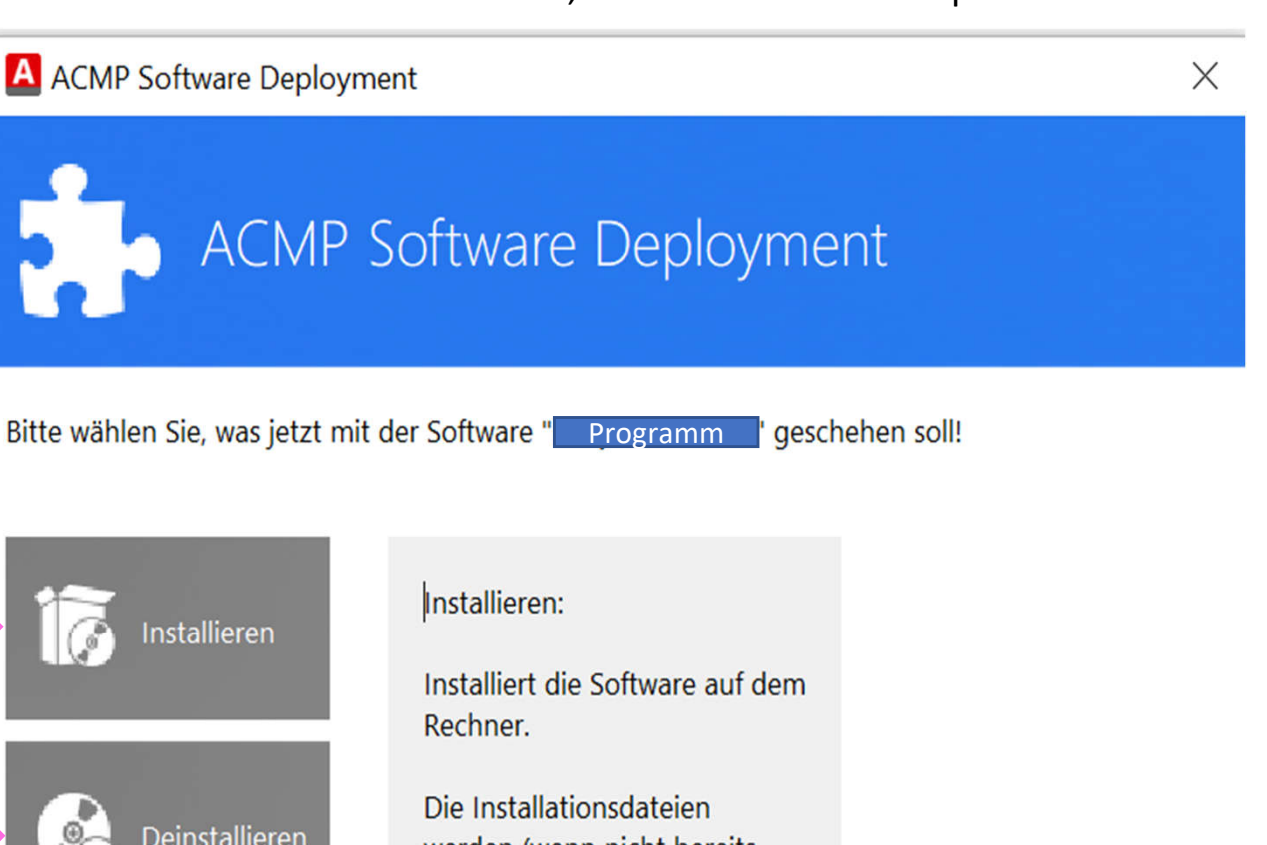

Deinstalliert das Programm Deinstallieren Spielt ein Update ein, so dieses Reparieren schon eingepflegt ist.

werden (wenn nicht bereits vorher geparkt) vom angegebenen Server kopiert.

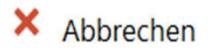